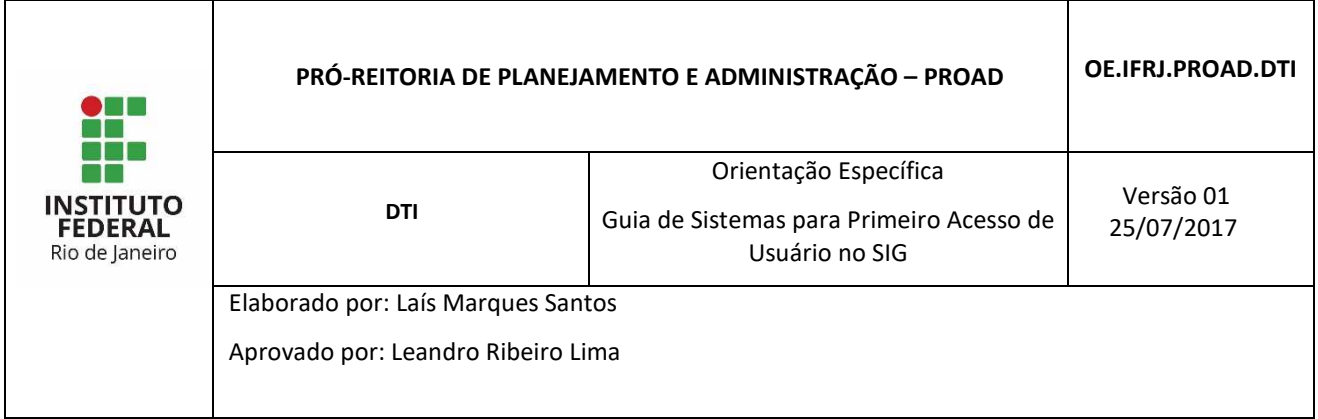

## **1 INTRODUÇÃO**

O Sistema Integrado de Gestão (SIG) é um sistema que permitirá a integração de diversos sistemas em uma plataforma única, facilitando o acesso à informação e agilizando os processos da instituição.

O SIG é composto pelos seguintes sistemas: Sistema Integrado de Gestão das Atividades Acadêmicas (SIGAA); Sistema Integrado de Patrimônio, Administração e Contratos (SIPAC) e Sistema Integrado de Gestão de Recursos Humanos (SIGRH).

A função deste guia é auxiliar os novos usuários do SIG a efetuarem o cadastro para acesso ao sistema SIGAA. Esse cadastro é um procedimento rápido e somente precisa ser realizado uma única vez.

## **2 PROCEDIMENTO PARA CADASTRO**

Para o primeiro acesso ao sistema, o servidor deve realizar um cadastro inicial. O formulário de cadastro está disponível em link na tela inicial do Sistema SIG acessado por meio do Portal Público do SIGAA através do endereço https://sigaa.ifrj.edu.br/sigaa/public.

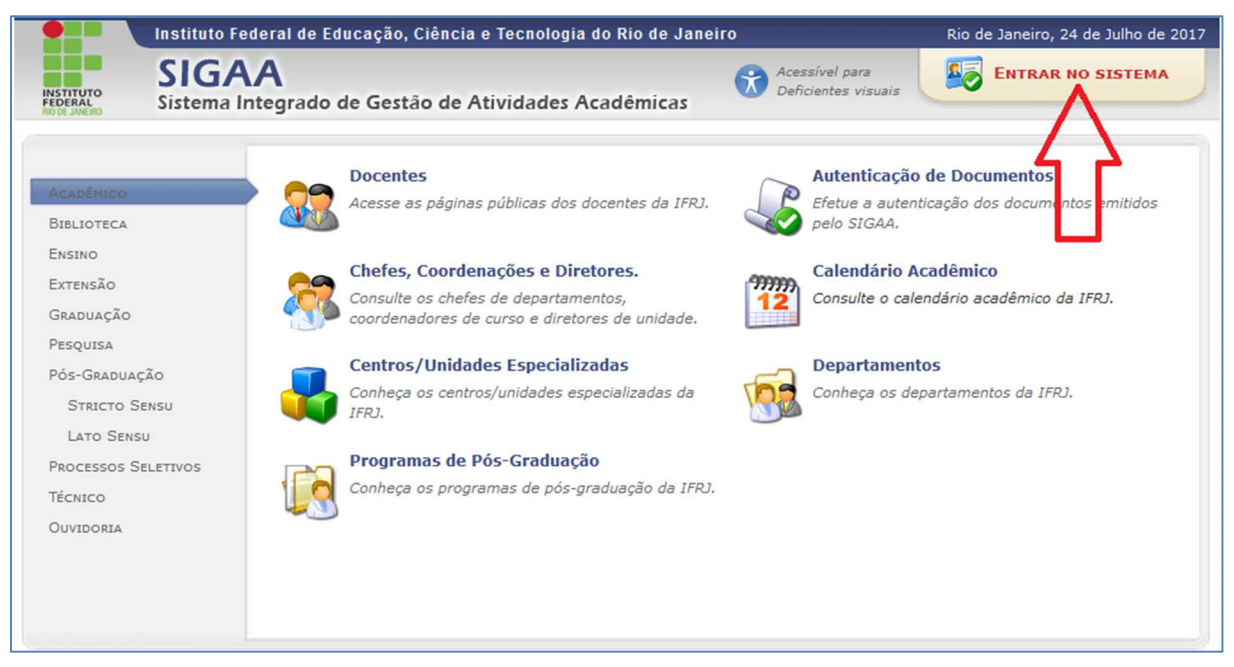

*Figura 1 - Portal Público do SIGAA*

Ao clicar em **Entrar no Sistema** é aberta a tela inicial do Sistema SIG, como segue:

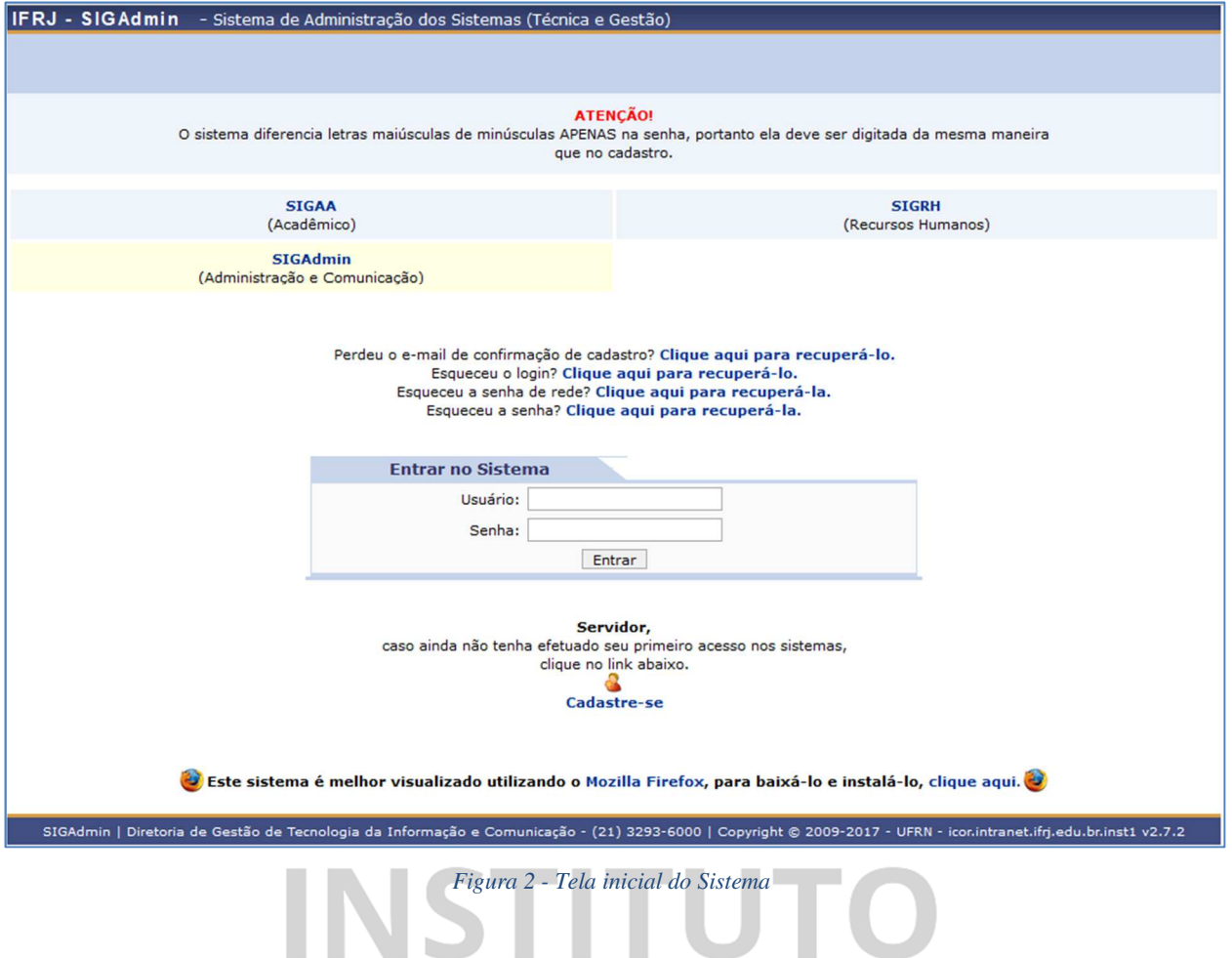

A tela inicial é a mesma para usuários do tipo servidor e para usuários comuns. Ela também pode ser acessada direto pelo endereço https://sigaa.ifrj.edu.br/sigaa.

## 2.1 Cadastro de Servidor **en Janeiro**

Usuários servidores podem ser tanto funcionários, que são servidores TAE, quanto professores.

Para o cadastro de um usuário do tipo servidor deve-se acessar o link **Cadastre-se**, que se encontra no canto inferior esquerdo da tela inicial.

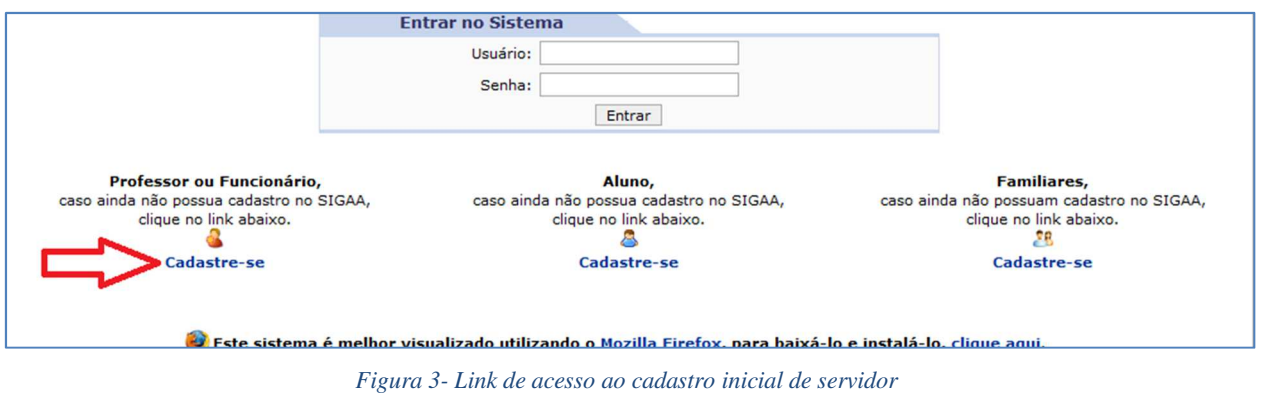

Após clicar em **Cadastre-se** será exibida a tela que permite a inserção dos dados do servidor para a realização do seu cadastro inicial:

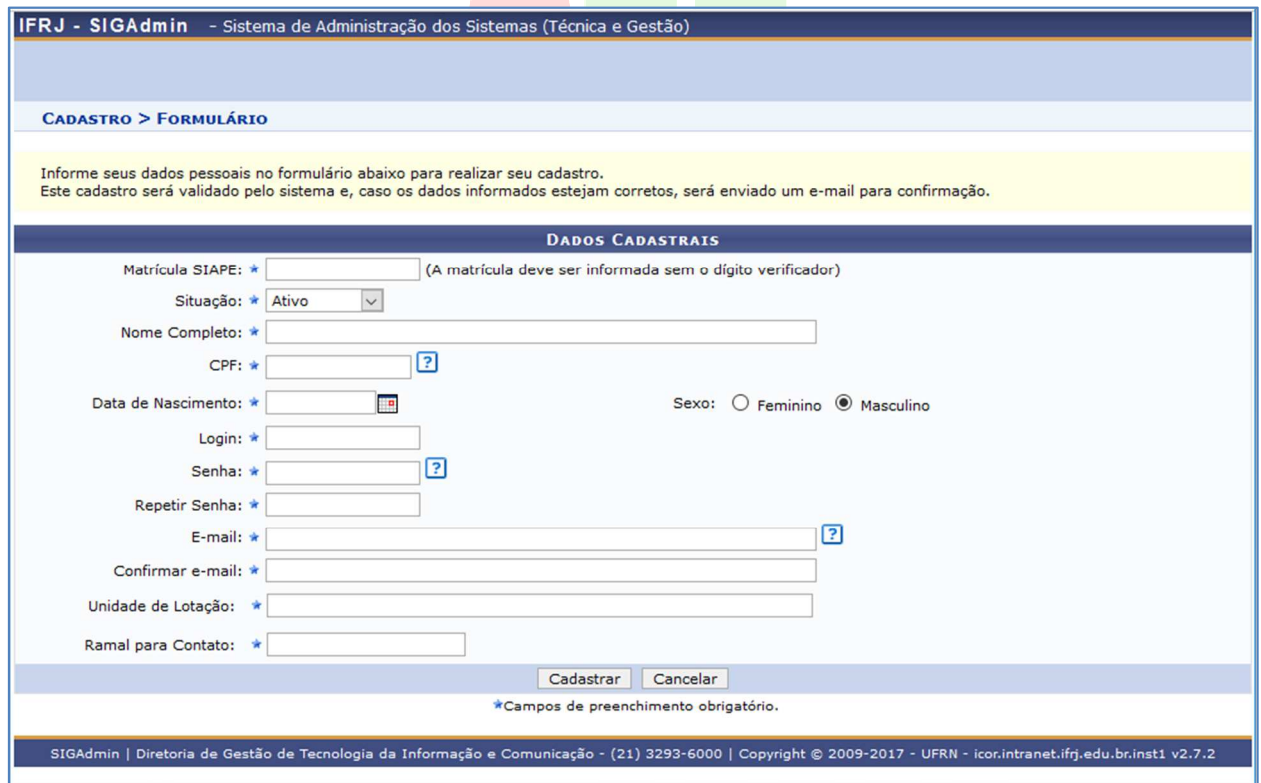

*Figura 4 - Tela para cadastro inicial de funcionário ou professor*

Preencha os campos do formulário com os mesmos dados informados em seu cadastro institucional.

## **Observações**:

**1.** O **Login** deverá ser exatamente o mesmo prefixo do e-mail institucional. Por exemplo, sendo o email servidor.teste@ifrj.edu.br o login deverá ser **servidor.teste** .

**2.** A **Senha** deverá ser a mesma senha de rede que utilizada no Instituto que também é a mesma

senha utilizada no Eduroam. Caso não lembre da senha, entre em contato com o CSTI da sua unidade para solicitar uma nova senha de rede.

Caso possua diferença nos dados, serão exibidas mensagens de alerta como no exemplo abaixo:

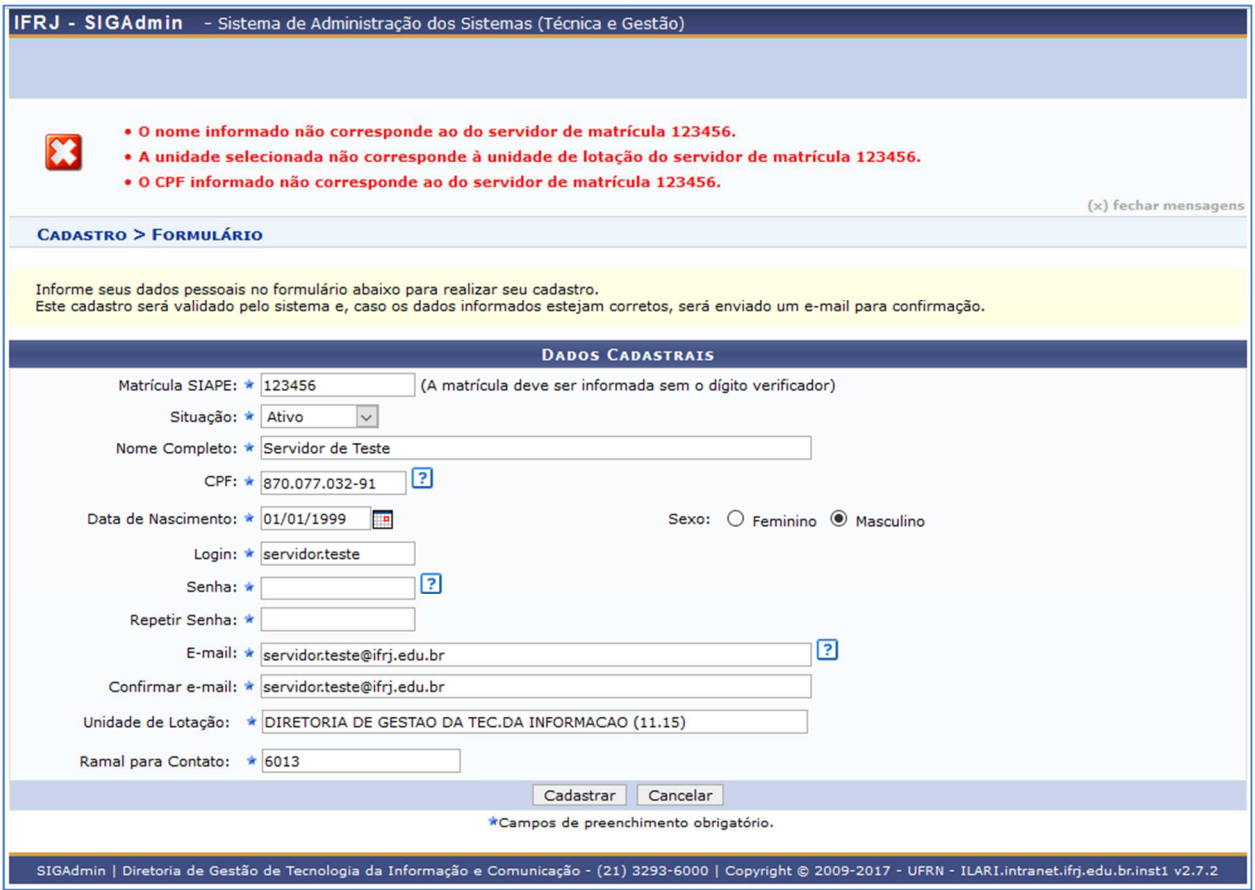

*Figura 5 - Tela de cadastro de servidor exibindo alertas sobre dados inconsistentes*

Estando os dados adequadamente informados, para efetivar o registro clique em **Cadastrar**. Caso desista da operação, clique em **Cancelar**.

Ao clicar em **Cadastrar** é exibida uma tela de confirmação para que possa verificar se os dados que informou estão de acordo.

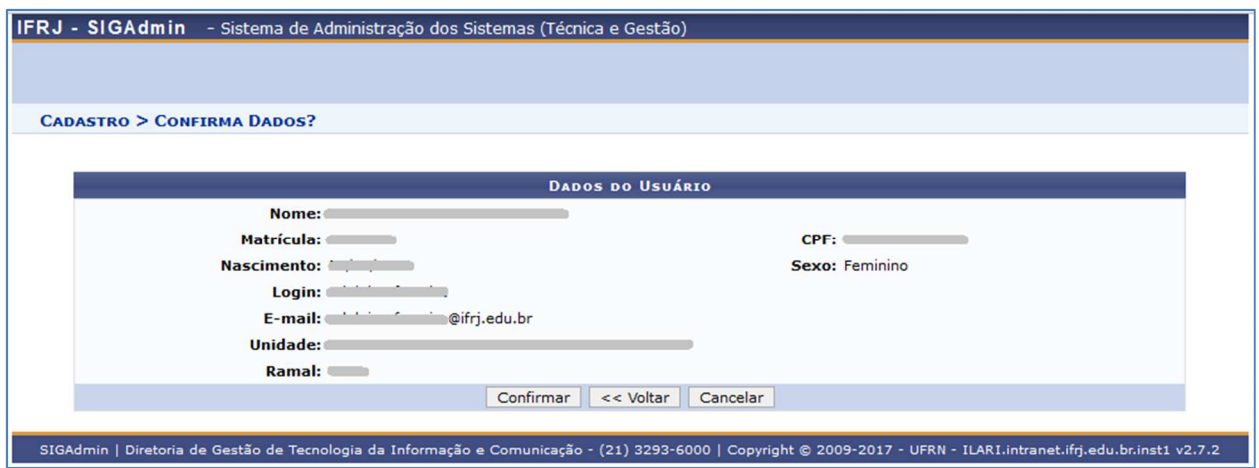

*Figura 6 - Tela de confirmação dos dados informados*

Após a confirmação, o servidor deverá aguardar que o administrador geral do SIG confirme e libere o seu cadastro no sistema.

Assim que o administrador liberar, o usuário já pode acessar o sistema SIGAA utilizando Login e Senha informados no seu cadastro.

Antes de realizar o login, o usuário deve selecionar, na tela inicial, o sistema no qual irá logar. No caso, clique em **SIGAA**. O sistema selecionado ficará com fundo amarelo. Em seguida, digite Login e Senha e clique em **Entrar**.

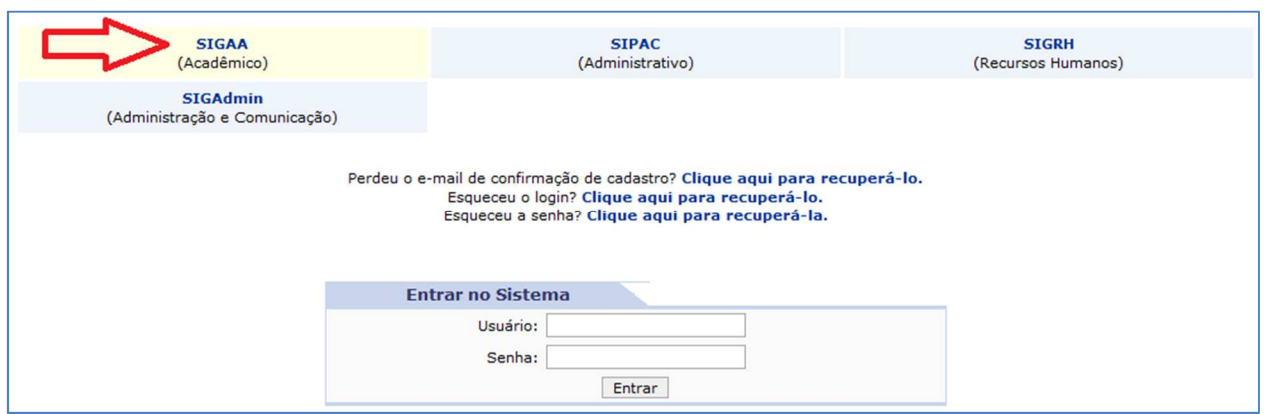

*Figura 7 - Tela de login com o sistema SIGAA em seleção*

Ao clicar em **Entrar** é exibida a tela com todos os módulos do SIGAA, como segue:

| IFRJ - SIGAA - Sistema Integrado de Gestão de Atividades Acadêmicas                                                                                                |                             |                               |                            |                                | A+ A- Tempo de Sessão: 00:25 SAIR     |                                  |                             |  |
|----------------------------------------------------------------------------------------------------|-----------------------------|-------------------------------|----------------------------|--------------------------------|---------------------------------------|----------------------------------|-----------------------------|--|
| DIRETORIA DE GESTAO DA TEC.DA INFORMACAO (11.15)                                                                                                    |                             |                               |                            |                                | <b>Módulos</b><br>Alterar senha       | Caixa Postal<br><b>Q</b> Ajuda   | Abrir Chamado               |  |
| <b>MENU PRINCIPAL</b>                                                                                                    |                             |                               |                            |                                | <b>PORTAIS</b>                        |                                  |                             |  |
| $\mathbf{v}$                                                                                                    |                             |                               |                            |                                |                                       |                                  |                             |  |
| Infantil                                                                                                    | Fundamental                 | Médio                         | Técnico                    | Técnico Integrado              | Portal do Docente                     | Portal do Discente               | Portal Coord.<br>Lato Sensu |  |
| ⋐                                                                                                    |                             |                               |                            | <b>ISB</b>                     |                                       |                                  |                             |  |
| Graduação                                                                                                    | Lato Sensu                  | <b>Stricto Sensu</b>          | Formação<br>Complementar   | Ações Acadêmicas<br>Integradas | Portal Coord.<br><b>Stricto Sensu</b> | Portal Coord.<br>Graduação       | Portal Coord. Polo          |  |
|                                                                                                    |                             | 协                             | 뎢                          |                                | Q                                     | ٨Ø                               | ◚<br>o                      |  |
| Ensino a Distância                                                                                                    | Pesquisa                    | Extensão                      | Monitoria                  | Assistência ao<br>Estudante    | Portal do Tutor                       | Portal do Tutor do<br><b>IMD</b> | CPDI                        |  |
|                                                                                                    | 276                         | $\sim$                        | 27                         | l.                             |                                       | <b>Ta</b>                        | <b>AS</b>                   |  |
| Ouvidoria                                                                                                    | <b>Ambientes Virtuais</b>   | Produção<br>Intelectual       | <b>Biblioteca</b>          | <b>Diplomas</b>                | Portal da Reitoria                    | Relatórios de<br>Gestão          | Portal do<br>Concedente de  |  |
| ø                                                                                                    |                             | C                             | 菡                          | $\mathbf{d}$                   | <u>்(a)</u>                           | 88                               | Estágio                     |  |
| Central de Estágios                                                                                                    | Residências em<br>Saúde     | Vestibular                    | Infraestrutura Física      | <b>NEE</b>                     | Portal Coord.<br><b>Ensino Rede</b>   | Portal do Familiar               |                             |  |
| $\overline{\mathbf{v}}$                                                                                                    | G                           | $\boldsymbol{w}$              | С                          | <b>IMP</b>                     |                                       |                                  |                             |  |
| Avaliação<br>Institucional                                                                                                    | Administração do<br>Sistema | Prog. de Atual.<br>Pedagógica | Relações<br>Internacionais | Instituto Metrópole<br>Digital |                                       |                                  |                             |  |
| ිලා                                                                                                    |                             |                               |                            |                                |                                       |                                  |                             |  |
| Ensino em Rede                                                                                                    |                             |                               |                            |                                |                                       |                                  |                             |  |
| <b>OUTROS SISTEMAS</b>                                                                                                    |                             |                               |                            |                                |                                       |                                  |                             |  |
|                                                                                                    |                             |                               |                            |                                |                                       |                                  |                             |  |
| Administrativo                                                                                                    | <b>Recursos Humanos</b>     | <b>SIGAdmin</b>               |                            |                                |                                       |                                  |                             |  |
| (SIPAC)                                                                                                    | (SIGRH)                     |                               |                            |                                |                                       |                                  |                             |  |
|                                                                                                    |                             |                               |                            |                                |                                       |                                  |                             |  |
| SIGAA   Diretoria de Gestão de Tecnologia da Informação e Comunicação - (21) 3293-6000   Copyright @ 2006-2017 - IFRJ - ILARI.intranet.ifrj.edu.br.inst1 - v3.24.5 |                             |                               |                            |                                |                                       |                                  |                             |  |

*Figura 8 - Tela de menu principal do SIGAA*

Os módulos a que tem acesso serão exibidos com uma cor azul ao fundo. Clique em cima do módulo desejado para acessar suas funcionalidades.

**The Contract of the Contract of the Contract of the Contract of the Contract of the Contract of the Contract of the Contract of the Contract of the Contract of the Contract of the Contract of The Contract of The Contract** 

**Observação:** Caso algum módulo que precise acessar não esteja liberado, é necessário entrar em contato com o responsável do seu setor para que ele determine o perfil e então abra um chamado no GLPI através do e-mail suporte@ifrj.edu.br

Lembrando que alguns módulos podem não estar disponíveis, pois o SIG ainda está em fase de implantação, sendo assim, nem todos módulos já foram implantados. Algumas operações e funcionalidades também podem não estar disponíveis por dependerem de módulos ainda a serem implantados.